# **How do I moderate a topic?**

A moderated discussion allows the instructor to review and approve a discussion posting before the participants may view the post. When a discussion is moderated, each message submitted by a participant must be reviewed and approved before other participants may read them.

### **Go to Forums.**

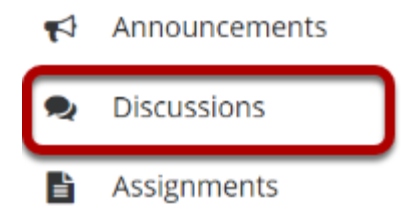

Select the Discussions tool from the Tool Menu in your site.

## **Click Topic Settings.**

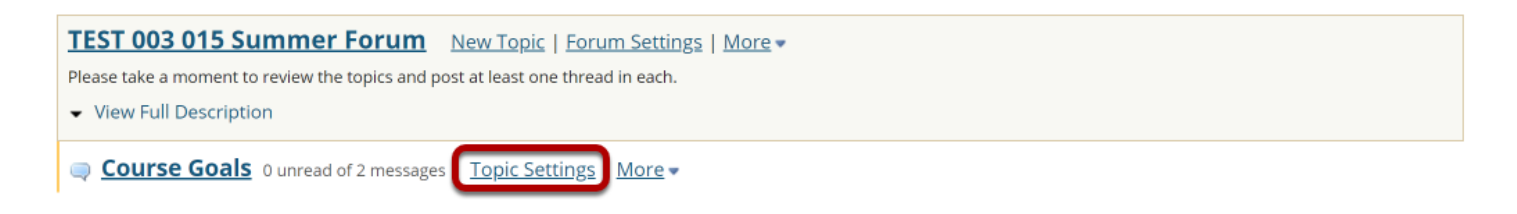

Click **Topic Settings** to moderate a particular Topic.

### **Check the box next to Moderate Topic.**

#### **Topic Posting**

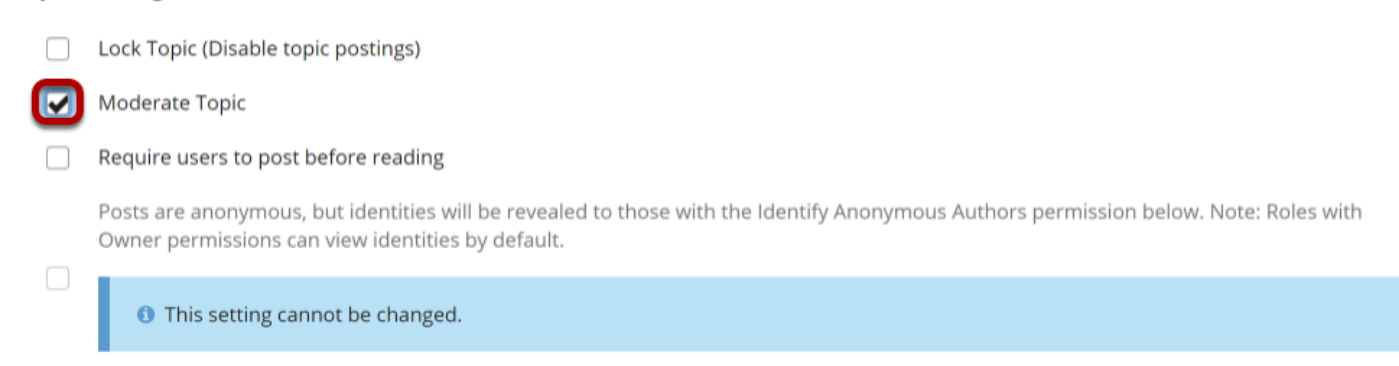

Select the **Moderate Topic** option in the settings and then scroll down and click **Save**.

### **View moderated topic in forums list.**

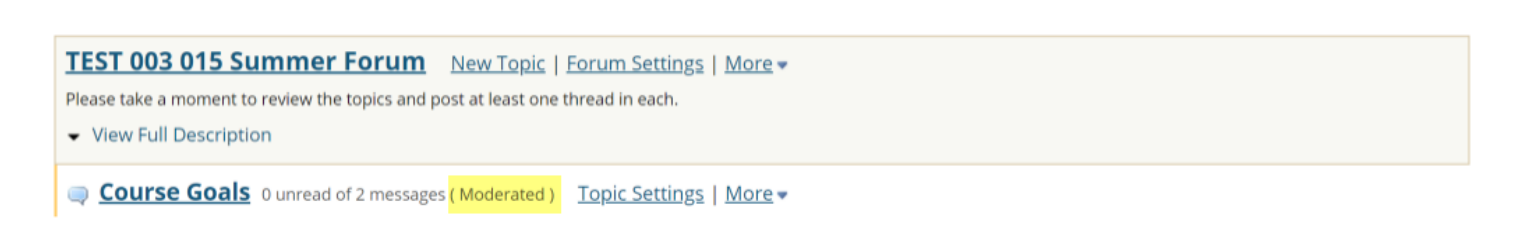

Moderated topics will have the text **(Moderated)** shown next to the title of the topic.

### **View Pending messages.**

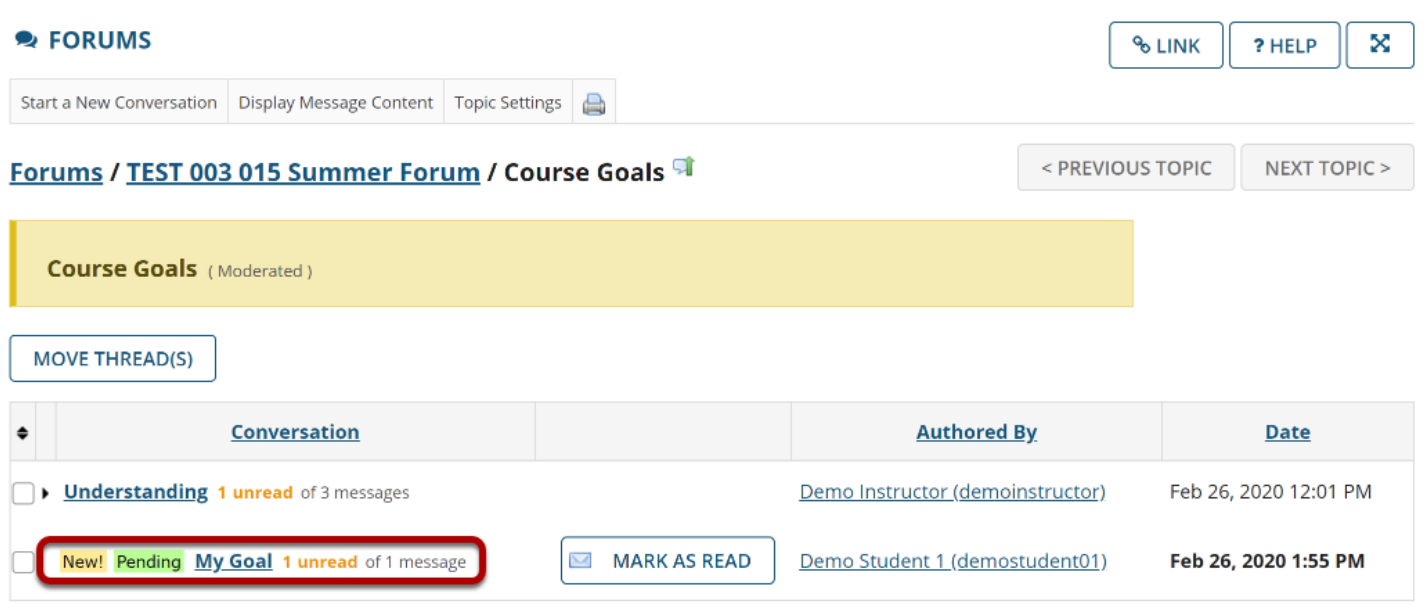

All messages pending approval will display Pending highlighted in green next to the message. Click on the title of the message to view it.

# **Click Moderate.**

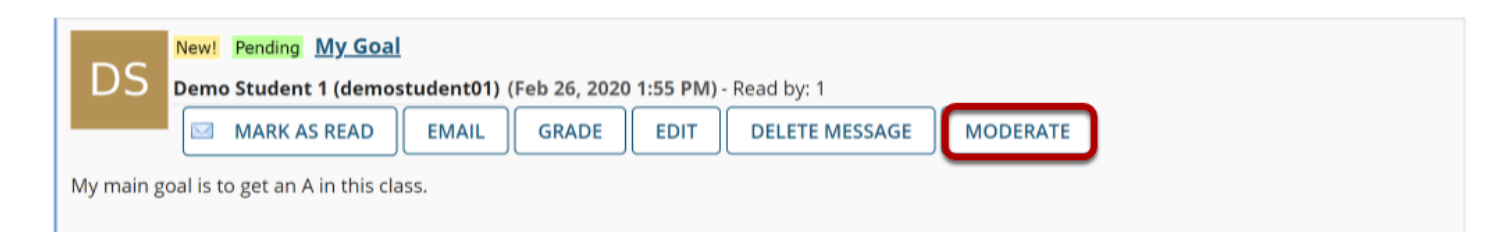

# **Approve or Deny pending posts.**

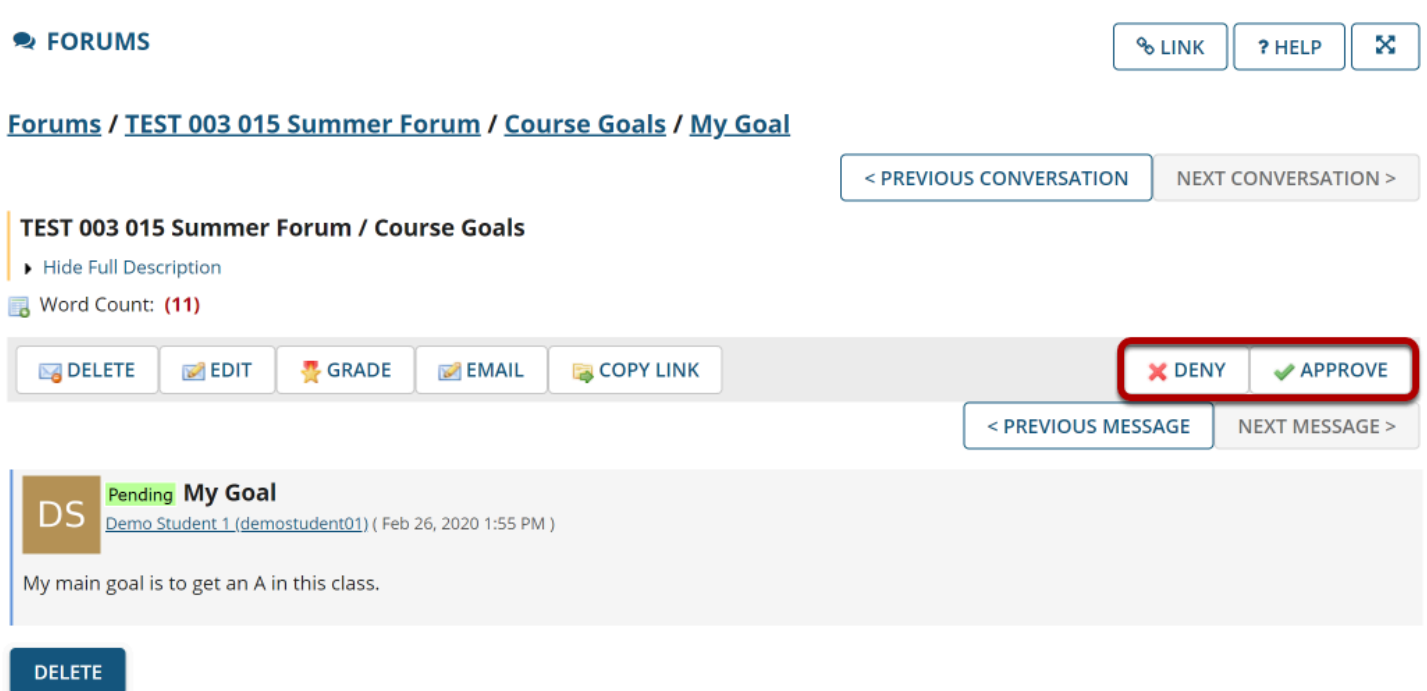

Click either **Deny** or **Approve** to moderate the message. Approved messages will be visible to the rest of the site participants. Denied messages remain visible to the instructor only.